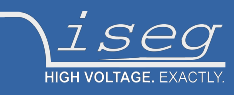

**Programmers guide Last changed on: 2023-10-12**

# **iseg SCPI general instruction set**

Applies to the HV power supply devices:

- CC24 / iCSmini
- EHS
- NHS / NHR
- SHR
- MICC
- HPS / FPS

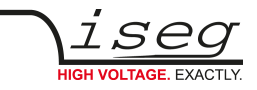

## <span id="page-1-1"></span>**Document history**

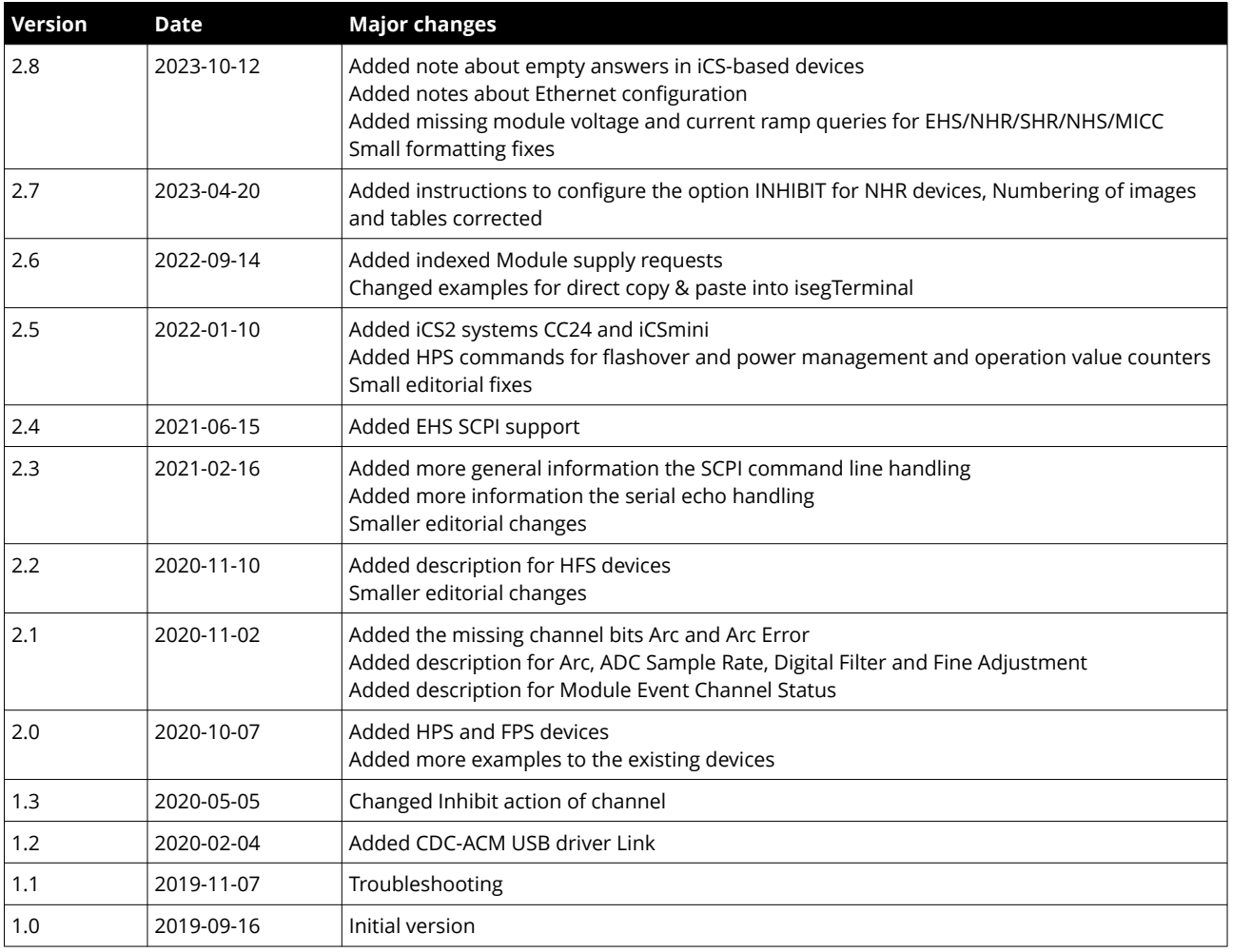

# <span id="page-1-0"></span>**Disclaimer / Copyright**

Copyright © 2023 by iseg Spezialelektronik GmbH / Germany. All Rights Reserved.

This document is under copyright of iseg Spezialelektronik GmbH, Germany. It is forbidden to copy, extract parts, duplicate for any kind of publication without a written permission of iseg Spezialelektronik GmbH. This information has been prepared for assisting operation and maintenance personnel to enable efficient use.

**The information in this manual is subject to change without notice. We take no responsibility for any mistake in the document. We reserve the right to make changes in the product design without reservation and without notification to the users. We decline all responsibility for damages and injuries caused by an improper use of the device.**

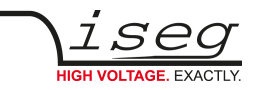

Safety

# <span id="page-2-1"></span>**Safety**

This section contains important security information for the installation and operation of the device. Failure to follow safety instructions and warnings can result in serious injury or death and property damage.

Safety and operating instructions must be read carefully before starting any operation.

We decline all responsibility for damages and injuries caused which may arise from improper use of our equipment.

## <span id="page-2-0"></span>**Depiction of the safety instructions**

### **DANGER!** DANGER! "Danger!" indicates a severe injury hazard. The non-observance of safety instructions marked as "Danger!" will lead to possible injury or death.

#### **WARNING!**

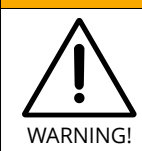

"Warning!" indicates an injury hazard. The non-observance of safety instructions marked as "Warning!" could lead to possible injury or death.

#### **CAUTION!**

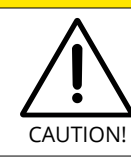

Advices marked as "Caution!" describe actions to avoid possible damages to property.

#### **INFORMATION**

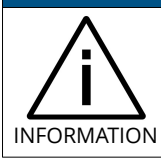

Advices marked as "Information" give important information.

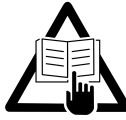

Read the manual.

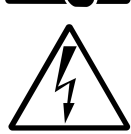

Attention high voltage!

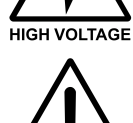

Important information.

![](_page_2_Picture_23.jpeg)

![](_page_3_Picture_0.jpeg)

Safety

### <span id="page-3-2"></span>**Intended use**

The device may only be operated within the limits specified in the data sheet. The permissible ambient conditions (temperature, humidity) must be observed. The device is designed exclusively to control high voltage systems as specified in the data sheet. It must only be used specified in Technical data. Any other use not specified by the manufacturer is not intended. The manufacturer is not liable for any damage resulting from improper use.

## <span id="page-3-1"></span>**Qualification of personnel**

A qualified person is someone who is able to assess the work assigned to him, recognize possible dangers and take suitable safety measures on the basis of his technical training, his knowledge and experience as well as his knowledge of the relevant regulations.

### <span id="page-3-0"></span>**General safety instructions**

- Observe the valid regulations for accident prevention and environmental protection.
- Observe the safety regulations of the country in which the product is used.
- Observe the technical data and environmental conditions specified in the product documentation.
- You may only put the product into operation after it has been established that the high-voltage device complies with the country-specific regulations, safety regulations and standards of the application.
- The high-voltage power supply unit may only be installed by qualified personnel.

![](_page_4_Picture_0.jpeg)

# <span id="page-4-0"></span>**Important safety instructions**

### **DANGER!** DANGER! This device is part of a high voltage supplying systems. High voltages are dangerous and may be fatal. USE CAUTION WHILE WORKING WITH THIS EQUIPMENT. BE AWARE OF ELECTRICAL HAZARDS. Always follow at the minimum these provisions: • High voltages must always be grounded • Do not touch wiring or connectors without securing • Never remove covers or equipment • Always observe humidity conditions • Service must be done by qualified personnel only

#### **WARNING!**

![](_page_4_Picture_5.jpeg)

Before connecting or disconnecting HV cables or any operation on the HV output or the application, the unit has to be switched off and discharge of residual voltage has to be finished. Depending on application, residual voltages can be present for long time periods.

#### **CAUTION!**

![](_page_4_Picture_8.jpeg)

When controlling the high voltage systems with software, make sure that nobody is near the high voltage or can be injured.

#### **INFORMATION**

![](_page_4_Picture_11.jpeg)

Please check the compatibility with the devices used.

![](_page_5_Picture_0.jpeg)

# <span id="page-5-0"></span>**Table of Contents**

![](_page_5_Picture_207.jpeg)

![](_page_6_Picture_0.jpeg)

Table of contents

![](_page_6_Picture_248.jpeg)

1 General information to high voltage devices

![](_page_7_Picture_1.jpeg)

# <span id="page-7-2"></span>**1 General information to high voltage devices**

## <span id="page-7-1"></span>**1.1. Channel and Module**

A high voltage channel is a single high voltage output and measurement circuit. The channel has different operation modes and provides different measurements and status flags.

A module is the combination of one or more high voltage channels in a common housing. Examples are a HPS with one channel or a NHS with six channels. Beside the combination of all channels, the module provides some more measurement and status information for the whole device.

Module commands set a module-wide function or return a module-wide status or measurement value. Channel commands, in contrast, operate on a specific channel. In the SCPI command set, this channel is specified as command suffix, for example (@1).

## <span id="page-7-0"></span>**1.2. Devices covered by this manual**

All devices described in this manual have in common, that they support the EDCP (Enhanced device communication protocol) in combination with the SCPI command set. Some devices also support other command sets, these are not covered by this manual and can be looked up directly in the specific device's manual.

- SHR is a high precision desktop high voltage power supply with four channels of switchable polarity
- NHR is a high precision, high voltage power supply in NIM format, with four channels of switchable polarity
- NHS is a high precision, high voltage power supply in NIM format, with six channels of fixed polarity
- MICC is a multipurpose input/output controller to build modular HV systems in 3U MMC format
- EHQ is an one channel high voltage power supply in MME format
- HPS is a series of industrial high voltage devices, typically with one output channel and power greater 300 W
- FPS is a potential-free low voltage power device, typically with one channel and currents starting at 6 A

![](_page_8_Picture_0.jpeg)

## <span id="page-8-1"></span>**1.3. High voltage device operation modes**

### <span id="page-8-0"></span>**1.3.1 Terminology**

![](_page_8_Picture_161.jpeg)

Table 1: Terminology

![](_page_9_Picture_0.jpeg)

### <span id="page-9-0"></span>**1.3.2 Channel operation modes**

![](_page_9_Picture_283.jpeg)

![](_page_10_Picture_0.jpeg)

![](_page_10_Picture_158.jpeg)

Table 2: Channel operation modes

### <span id="page-10-2"></span>**1.4. Status and Event generation**

Channel as well as Module have status and event registers. Both registers contain similar condition bits. The difference between both register types is, that status bits are set and cleared by the device according to the current conditions. Event bits, however, are only set by the device and must be cleared explicitly by the user (like a latch).

For example, the Status bit is Constant Current indicates that the channel is now in constant current mode. The Event bit Event Constant Current in contrast indicates, that the channel has been (or still is) in constant current mode since the last clearing of this bit.

It is thereby possible to clear all status flags at once or to just clear individual bits. In general it is not possible to clear an event bit if the corresponding status bit is still set. The status and event registers are described in detail in section [9](#page-53-2) [Description of control,](#page-53-2)  [status, event, and mask registers.](#page-53-2)

### <span id="page-10-1"></span>**1.5. Hardware options**

Some devices can be attached with hardware options that provide extra functionality. These hardware options can be controlled with additional SCPI commands. These commands can only be used with a device that has the according hardware option installed.

A short overview of hardware options is given below. For more information, refer to the [devices hardware manuals](#page-69-0), s[e](#page-69-0)e [13](#page-69-0) [References](#page-69-0).

### <span id="page-10-0"></span>**1.5.1 Option VCT (Voltage Compensation by Temperature)**

This option can be added to devices NHS or NHR. An external temperature sensor allows a V<sub>set</sub> correction according a VCT factor and the temperature difference. The VCT features can be accessed with the [6.2.1](#page-40-1) [Option VCT](#page-40-1).

![](_page_11_Picture_1.jpeg)

# <span id="page-11-2"></span>**2 Introduction to SCPI commands**

### <span id="page-11-1"></span>**2.1. Introduction**

The high voltage devices can be connected to a control computer by the USB, RS-232, Ethernet, or GPIB interface. All these interfaces use the same general format for commands and query responses. The commands are transmitted as plain text, encoded in the standard 7-bit [ASCII character table](#page-68-0) (section [12](#page-68-0) [ASCII character table](#page-68-0)).

Some special ASCII characters are notably highlighted in this document. These characters have to be replaced with their correct counterpart:

**<CR>** (0x0D or 13) the carriage return character

**<LF>** (0x0A or 10) the line feed character

**]** (0x20 or 32) the space character

Example: The command :MEAS VOLT? (@3)<CR><LF> would give the following string in the C programming language: ":MEAS:VOLT? (@3)\r\n".

To make copy & pasting the examples easier, they do not contain any special characters.

Two general types of commands exists:

• **Order commands** which have no answer. These always cause the HV device to perform any action. Most often, these commands ends with a parameter that specifies the action. Example: : VOLT ON It is possible to force an answer from an order command by appending the command operation complete (OPC).

Example: :VOLT:ON;\*OPC?

• **Query commands** that returns a response. These generally do not cause the HV device to perform an action other than returning the response. All these commands have a keyword that ends with the "?" character. Example: :MEAS:VOLT?

**Note**: iCS-based devices (CC24, iCSmini, SHR) by default send <CR><LF> when no answer is generated (e.g. after order commands) while all other devices don't send anything. The behavior of the iCS-based devices can be changed in the iCS web interface with the iCSconfig  $>$  SCPI  $>$  Suppress empty answer Setting.

## <span id="page-11-0"></span>**2.2. General Command Syntax**

Each command is formed by a set of one or more fields. Each field is separated from the next by a field separator. The first field is always the command keyword, the remaining fields and their syntax depend on the command keyword. Commands are always executed in the same order in which they are received. If an error is found in an instruction set, processing of the instruction set is aborted and the remainder of the instruction set is not decoded or executed. For requests containing an error, no answer is sent back.

#### **COMMAND LINES**

All command lines sent to the device or received from the device end with <CR><LF>. For the sake of simplicity, <CR><LF> will not be explicitly mentioned later in the command tables, but nevertheless needs to be given when sending commands to the device.

A command line can contain one or multiple SCPI commands. More information about command grouping can be found in the subsection COMMAND HIERARCHY.

The device has only a limited buffer size to receive command lines. If more characters are sent to the device, the behavior is undefined. Similar, the device has only a limited transmit buffer. When a request generates an answer that exceeds the transmit buffer length, the behavior is also undefined.

![](_page_12_Picture_0.jpeg)

#### 2 Introduction to SCPI commands

![](_page_12_Picture_193.jpeg)

Table 3: Receive and transmit buffer sizes of the different devices

#### **SERIAL ECHO**

The RS-232 and USB interfaces have a special feature: they confirm all commands sent to the device with an echo. This can be used as a handshake information as well as an indication, that the command was successfully sent to the device. More information about this topic can be found in section [3.1.1](#page-16-1): [Programming](#page-16-1).

#### **DATA FORMATS**

- UI4: An unsigned integer in decimal presentation, with value in the range 0..4294967295. This is the format used for status and event registers.
- Float: A floating point value with the format +1234.567E-6 (sign, mantissa, exponent). This is the format used for voltage and current values.
- String: A character string like "ON" or "OFF". These strings have to be given without quotes (").

#### **COMMAND KEYWORDS**

Command keywords must exactly match the defined set for the device. The first field in a command is always the keyword.

Leading and trailing whitespaces are allowed and do not change the behavior of a command. The device evaluates commands case-insensitive, so both uppercase, lowercase or mixed notations are possible.

Uppercase bold letters given in this manual must always be written, lowercase letters are optional. For example, the command :**CONF** igure:**RAMP**:**VOLT**age can be written in any of the following forms with the same meaning:

```
: C O N F : R A M P : V O L T
: conf: ramp: volt
: CONFIGure: RAMP: voltAGE
: C O N F I G U R E : R A M P : V O L T
: configure: ramp: voltage
```
![](_page_13_Picture_0.jpeg)

#### **PARAMETERS**

Order commands need parameters to specify the action to take. The parameter is always separated from the command with one or more space characters. For example :  $VOLT$ <sub>\_100</sub> <  $CR$ ><LF> will set the voltage to 100 Volt.

The following types of parameters exist:

- Number: <Number> means either an integer or a float number can be given here
- String: A string without quotes (")
- Range: {0...63} means the values 0 up to 63 (both included) are possible parameters here
- Enumeration: {125000|250000} means either 125000 or 250000 is a possible parameter here

#### **COMMAND HIERARCHY**

SCPI commands form a hierarchy or a tree, starting at the SCPI root, which is indicated by a colon ":".

A command line is always terminated by the character sequence carriage return and line feed <CR><LF>. The first command in a line always starts in the SCPI root, which means the first leading ":" can be omitted. So the following commands are both correct:

 $: VOLT$   $ON < CR > < LF$  $V$  O L T  $\_$  O N < C R > < L F >

Multiple SCPI commands can be given in one line, separated by a semicolon ";". All following commands start in the same hierarchy as the previous command, if no leading ":" is given. This can greatly reduce the amount of data transmitted to the HV device. So the following two commands are identical:

```
: MEAS : VOLT ? ; : MEAS : CURR ? < CR><LF>
: MEAS : VOLT ? ; CURR ? < CR > <LF >
```
For request commands, the answer follows the same principle: each part is separated with a semicolon ";". So the complete answer for one of the commands above could look like this:

1 2 3 . 4 5 6 V ; 1 . 2 3 4 5 E - 3 A < C R > < L F >

#### **CHANNELS**

Most devices have multiple high voltage channels, numbered from 0 to ChannelNumber - 1. To address a specific channel within a command, the suffix (@<Channel>) is used. Depending on the command being an order or a query, a different syntax applies.

- Order commands The channel suffix is separated from the parameter with a comma:  $: VOLT 100$ ,  $(01) < CR>< LF$
- Query commands The channel suffix is separated from the query with a space:  $\cdot$  : MEAS : VOLT? (@3) <CR><LF>

Especially to simplify query commands (but also usable for order commands), multiple channels can be used together with a single command. Therefore, the channel range (@0-3) and the channel enumeration (@0,1,3,5) notations exist. Both notations can be combined: (@0-2,5-7) which will operate on the channels 0, 1, 2, 5, 6, 7.

The different answer parts for such a request are separated by comma ",".

Example:

: MEAS : CURR ? (03-5) < CR><LF>

#### Answer:

1 . 1 2 3 4 E - 3 A , 1 . 2 3 4 5 E - 3 A , 1 . 3 4 5 6 E - 3 A < C R > < L F >

![](_page_14_Picture_0.jpeg)

![](_page_14_Picture_1.jpeg)

### <span id="page-14-0"></span>**2.3. Syntax extension for iCS based systems (CC24 and iCSmini)**

Starting with iCS version 2.8.0, the iseg SCPI Service provides access to modules in an ECH or MPOD crate in combination with an CC24 or iCSmini controller. As such systems consists of multiple devices, the SCPI syntax was extended.

The iseg SCPI command set was first developed for single modules, i.e. it was foreseen to control multiple channels in one module with the (@channel) notation, but it was not possible to query or control the module properties (e.g. temperature) of more than one module.

To overcome this limitation, the SCPI command set has been extended for iCS systems. Therefore, a new syntax to access a module in a specific crate slot has been added, new commands have been introduced and the output of the \*IDN? Command has been changed to contain the iCS version followed by the firmware name and firmware release of the CC24 resp. SHR. For iCSmini controllers, no firmware information is available.

![](_page_14_Picture_177.jpeg)

For CC24 controller (see chapter [13](#page-69-0) [References](#page-69-0)), new commands were added, these are described in section [5](#page-25-0) [CC24 crate](#page-25-0)  [controllers.](#page-25-0)

#### **MODULES / SLOTS**

MMS crates (see [13](#page-69-0) [References](#page-69-0)) provides up to 10 slots for EHS modules that can be accessed by SCPI commands. An iCSmini (see [13](#page-69-0) [References\)](#page-69-0) can be used to connect up to 10 individual devices connected by CAN bus. These 10 slots resp. devices are supported by the SCPI service.

The existing syntax to access a specific channel with (@channel) has therefore been extended to specify a slot with (#slot), for example :READ:MOD:STATUS? (#2). Note that it is only possible to specify one slot, enumerations and ranges are not possible. However, it is possible to access one ore multiple channels in the selected module with the (#slot@channel) syntax, for example :MEAS:VOLT? (#3@1-4) or :VOLT 123,(#4@0-3).

Furthermore, the following new commands have been added to query information about the used slots:

![](_page_14_Picture_178.jpeg)

Table 4: Commands for iCS systems like CC24 or iCSmini

![](_page_15_Picture_0.jpeg)

## <span id="page-15-0"></span>**3 Interfaces**

The SCPI command set can be used with the following interfaces:

- USB (Virtual Serial Port)
- RS-232
- Ethernet (TCP/IP)
- GPIB (IEEE-488.2)

The following table shows which interfaces are available for the different device types. The firmware name gives the possibility to distinguish between different devices from the control computer side. The firmware name can be queried with the command :READ:FIRMWARE:NAME?

![](_page_15_Picture_318.jpeg)

Table 5: Overview of available interfaces

A concrete description of the different interfaces follows in the next sections.

Many devices have more interfaces, which are not covered by this document. For example, the CAN interface with EDCP / DCP command list is described in the manual [CAN\\_EDCP\\_Programmers-Guide.pdf](#page-69-0) [1](#page-15-2).

<span id="page-15-1"></span>There are ready made applications to use the SCPI command set without programming, such as i<u>seg Terminal</u>  $^{\rm 1}$ , [iseg SCPI Control](#page-69-0)<sup>1</sup>, and [iseg Control](#page-69-0)<sup>1</sup>. These allow to control the devices with its HV channels more convenient and without programming an own application.

Also, the [iseg Hardware Abstraction Layer](#page-69-0) 1 allows connecting to the devices by SCPI and provides a generic programming API.

<span id="page-15-2"></span>[1](#page-15-1) See [13](#page-69-0) [References](#page-69-0)

![](_page_16_Picture_0.jpeg)

### <span id="page-16-2"></span>**3.1. USB and RS-232 interface**

It is recommended to turn off the device with mains switch before connecting/disconnecting the interface cable.

If the device is equipped with both RS-232 and USB interface, only one of them must be connected at the same time.

### <span id="page-16-1"></span>**3.1.1 Programming**

The following description applies to both RS-232 and USB interface.

The (virtual) serial interface is set to 9600 Bit/second, 8 Bit/character, no parity, 1 Stop-Bit.

The data transfer is character oriented, and the synchronization in the direction "Computer to high voltage device" (Input direction) is established by echoes. That means every character received by the device on the RXD line is sent back over the TXD line to the computer. The transfer direction "HV-PS to computer" (Output direction) is free running, i.e. without echo.

The command transfer uses ASCII characters. Every command line is terminated by <CR><LF> (0x0D 0x0A or 13 10).

A new command may be sent immediately after the last answer was completely received (including <CR><LF>). For commands that don't return an answer, the simplest thing is to add \*OPC? in [EDCP instruction set](#page-69-0) (see chapter [13](#page-69-0): [References\)](#page-69-0):

![](_page_16_Picture_190.jpeg)

Table 6: Programming the serial interface

### <span id="page-16-0"></span>**3.1.2 Serial Echo Handling**

An important difference between the USB- and RS-232 interface, in contrast to e.g. Ethernet, is that the device sends back every character it receives from the control computer. This is called "echo" and allows verifying that the command sent to the device was correctly received.

For the older devices EHQ 1-channel and HPS 300/800 W it is also recommended to use the echo as handshake. That means, every character (including <CR> and <LF> should be send on its own, waiting for the correct echo before sending the next character. As example, a \*IDN? request would look like this:

![](_page_16_Picture_191.jpeg)

Since this character-wise sending procedure slows down the communication, it should only be used for the devices that really need it (EHQ 1-channel and HPS 300/800 W).

For all other devices (NHR/S, SHR, MICC, HPS compact, HPS ≥ 1.5 kW, FPS), the whole command can be sent at once without waiting for the echo. The serial stream will look like this:

Computer: \*IDN?<CR><LF> Device: \*IDN?<CR><LF> iseg Spezialelektronik GmbH [...]<CR><LF>

![](_page_17_Picture_0.jpeg)

### <span id="page-17-1"></span>**3.1.3 RS-232 interface**

The RS-232 interface is implemented with a female D-SUB-9 connector. Depending on the device, the connector is located at the front or the back panel.

The electric transfer is performed via the RXD and TXD lines, which are related to floating GND of the interface. The D-SUB 9 pin assignment is given in the following table.

The cable connection to the computer is direct (1:1, no null-modem-cable). If no 9-pin cable is available, the internal connection bridges for pin 4, 6, and 8 must be set up externally.

![](_page_17_Picture_199.jpeg)

Table 7: D-SUB 9 pin assignment

### <span id="page-17-0"></span>**3.1.4 USB interface**

Depending on the device, the USB interface is realized with different USB chipsets and connectors. The following table shows the hardware implementation for the different devices.

All devices have in common, that they operate as a virtual serial port in the PC, and can be used with every program that supports serial ports. Most often a driver installation is necessary before the virtual serial port can be used, though. For detailed driver installation procedure see the following chapters.

![](_page_17_Picture_200.jpeg)

Table 8: USB hardware implementations

![](_page_18_Picture_0.jpeg)

### <span id="page-18-0"></span>**3.1.5 Windows USB driver installation**

#### **FTDI USB DRIVER FOR NHS, NHR, MICC, EHQ 1 CHANNEL, HPS, AND FPS DEVICES**

The FTDI VCP driver (Virtual COM Port) can be downloaded from our homepage:

[http://www.iseg-hv.com](http://www.iseg-hv.com/) → SUPPORT → DOWNLOADS → SOFTWARE → Tools → "FTDI-USB-Serial-Driver-Windows-2.x.x.exe".

The installation starts with double click on the downloaded EXE file.

See chapter [13](#page-69-0) [References](#page-69-0)

#### **CDC-ACM USB DRIVER FOR SHR DEVICES**

This driver is already included in all Windows versions since Windows 7. The driver information file linux-cdc-acm.inf is needed after connecting a SHR in order to load the Windows driver.

The file linux-cdc-acm.inf can be downloaded from our homepage:

[http://www.iseg-hv.com](http://www.iseg-hv.com/) ➜ SUPPORT ➜ DOWNLOADS ➜ SOFTWARE ➜ Tools ➜ ["linux-cdc-acm.inf](https://iseg-hv.com/download/SOFTWARE/Tools/linux-cdc-acm.inf)".

See chapter [13](#page-69-0) [References](#page-69-0)

#### **USB CONNECTION TEST**

To determine if the installation was successful, check if the serial USB interface is shown in the Device Manager.

Start the Device Manager with:

Windows XP: Start → Settings → Control Panel → System → Device Manager

or Windows 7: Start ➜ Control Panel ➜ Device Manager

or Windows 10: Press the key combination Windows + R. Type the command: devmgmt.msc.

All devices get an USB Serial Port assigned in section Ports (COM & LPT), in this case COM3:

<span id="page-18-1"></span>![](_page_18_Picture_20.jpeg)

Figure 1: Windows Device Manager

The connection to the device can be tested with [iseg Terminal](#page-69-0), see chapter [13](#page-69-0): [References.](#page-69-0)

![](_page_19_Picture_0.jpeg)

![](_page_19_Picture_1.jpeg)

### <span id="page-19-0"></span>**3.1.6 Linux USB driver installation**

#### **FTDI USB DRIVER FOR NHS, NHR, MICC, EHQ 1 CHANNEL, HPS, AND FPS DEVICES**

The driver is already included in Linux Kernel series 2.6 and higher and should be loaded automatically when connecting the device. The driver provides a virtual serial port like /dev/ttyUSB0 that can be accessed with a Terminal program (e.g. [CuteCom](http://cutecom.sourceforge.net/)).

Make sure you have the proper permissions to access the serial port /dev/ttyUSB0, e.g. by adding your user to the group dialout.

The following dmesg output shows how the device is recognized and the driver loaded:

```
[234.496011] usb 1-2: new full speed USB device using uhci hcd and address 2
[234.694884] usb 1-2: configuration #1 chosen from 1 choice
[234.704371] usb 1-2: New USB device found, idVendor=0403, idProduct=6001
[234.704376] usb 1-2: New USB device strings: Mfr=1, Product=2, SerialNumber=3
[ 2 3 4 . 7 0 4 3 8 0 ] u s b 1 - 2 : P r o d u c t : F T 2 3 2 R U S B U A R T
[ 2 3 4 . 7 0 4 3 8 2 ] usb 1 - 2 : Manufacturer: FTD I
[ 2 3 4 . 7 0 4 3 8 5 ] u s b 1 - 2 : Serial Number : A 6 0 0 7 5 c x
[234.807627] usbcore: registered new interface driver usbserial
[ 2 3 4 . 8 0 7 6 4 9 ] usb s e rial: USB Serial support registered for generic
[234.807679] usbcore: registered new interface driver usbserial generic
[ 2 3 4 . 8 0 7 6 8 3 ] usbserial: USB Serial Driver core
[234.816739] usbserial: USB Serial support registered for FTDI USB Serial Device
[ 2 3 4 . 8 1 6 7 7 4 ] ft di sio 1 - 2 : 1 . 0 : FTDI USB Serial Device converter detected
[ 2 3 4 . 8 1 6 8 0 5 ] ftdi sio: Detected F T 2 3 2 R L
[ 234.816855] usb 1-2: FTDI USB Serial Device converter now attached to ttyUSBO
[ 2 3 4 . 8 1 6 8 7 2 ] usb c ore: registered new interface driver ftdi sio
[ 2 3 4 . 8 1 6 8 7 6] ftdi sio: v1 . 4 . 3 : USB FTDI Serial Converters Driver
```
#### **CDC-ACM USB DRIVER FOR SHR DEVICES**

The driver is already included in Linux Kernel series 2.6 and higher and should be loaded automatically when connecting the device. The driver provides a virtual serial port like /dev/ttyACM0 that can be accessed with a Terminal program (e.g. [CuteCom](http://cutecom.sourceforge.net/)).

Make sure you have the proper permissions to access the serial port /dev/ttyACM0, e.g. by adding your user to the group dialout.

The following dmesg output shows how the device is recognized and the driver loaded:

```
[548.860461] usb 5-4: new high-speed USB device number 3 using xhci hcd
[549.009618] usb 5-4: New USB device found, idVendor=0525, idProduct=a4a7
[549.009620] usb 5-4: New USB device strings: Mfr=1, Product=2, SerialNumber=0
[ 549.00 9 6 2 2 ] usb 5 - 4: Product: Gadget Serial v 2.4
[549.009623] usb 5-4: Manufacturer: Linux 4.1.35-v2.7b1 with 2184000.usb
[549.049630] cdc_acm 5-4:2.0: ttyACM0: USB ACM device
[549.049850] usbcore: registered new interface driver cdc acm
[549.049851] cdc acm: USB Abstract Control Model driver for USB modems and ISDN
```
![](_page_20_Picture_0.jpeg)

#### **TESTING WITH CUTECOM**

The following [screenshot shows](#page-18-1) the connection to a NHR with the graphical Terminal program [CuteCom](#page-69-0). Download is at [http://cutecom.sourceforge.net.](http://cutecom.sourceforge.net/)

To communicate with an iseg USB or serial device, the following settings are needed:

![](_page_20_Picture_97.jpeg)

Now the serial interface can be opened by "Open device" to test the communication:

![](_page_20_Picture_7.jpeg)

Figure 2: Linux Terminal CuteCom

![](_page_21_Picture_0.jpeg)

### <span id="page-21-2"></span>**3.2. Ethernet**

The Ethernet interface can be used to send SCPI commands through raw TCP sockets. On device side, the TCP port 10001 is used.

### <span id="page-21-1"></span>**3.2.1 Hardware Implementations**

Depending on the device, different Ethernet implementations are utilized. Though the hardware is different, all devices follow the same programming model.

![](_page_21_Picture_204.jpeg)

Table 9: Ethernet hardware implementations

The Ethernet configuration is device dependent. For the HPS 300/800 W devices, the SCPI commands in chapter [7.1](#page-41-0) can be used. For the other devices, the configuration is done from the devices web interface. Please refer to the device documentation for further information.

### <span id="page-21-0"></span>**3.2.2 Connecting over Ethernet**

The device can be connected directly to a switch with a patch cable. If it shall be connected to a PC directly (without switch), a crossover cable has to be used.

The connection to the device can be tested with the ping command (Start  $\rightarrow$  Programs  $\rightarrow$  Accessories  $\rightarrow$  Command):

```
C: \ ping 192.168.16.221 -h 4
Ping will done for 192.168.16.221 with 32 bytes data:
Answer from 192.168.16.221: bytes=32 time=4ms TTL=128
Answer from 192.168.16.221: bytes=32 time=4ms TTL=128
Answer from 192.168.16.221: bytes=32 time=4ms TTL=128
Answer from 192.168.16.221: bytes=32 time=4ms TTL=128
Ping statistic for 192.168.16.221:
Package: sent = 4, received = 4, lost = 0
Time in millisecond:
minimum = 1ms, maximum = 4ms, average = 1ms
```
The factory IP settings are given in the following table:

![](_page_21_Picture_205.jpeg)

Table 10: Factory IP settings

![](_page_22_Picture_0.jpeg)

During communication, the HV device acts as a server, the control PC acts as a client. The following table shows the principle TCP socket communication sequence between PC and HV device. The communication can be monitored with a network analyzer like [Wireshark,](#page-69-0) see chapter [13](#page-69-0): [References.](#page-69-0)

![](_page_22_Picture_146.jpeg)

Table 11: TCP communication between computer and HV device

The first three packages establish a TCP connection between Computer and HV device (three way handshake). In the fourth step, the request from PC is pushed to the HV unit. The command is [ASCII coded](#page-68-0) (see chapter [12](#page-68-0): [ASCII character table](#page-68-0)) in the data field of the TCP packet. The answer is also [ASCII coded](#page-68-0) (see chapter [12](#page-68-0): [ASCII character table](#page-68-0)) pushed back to the PC in step 5. Here it is possible that longer answers are transmitted in multiple TCP packets. Step 6 confirms the reception of the packet and sends a FIN to terminate the connection. Step 7 and 8 are the connection termination confirmation from HV unit and Computer.

### <span id="page-22-0"></span>**3.2.3 Ethernet programming example**

A simple programming example (without error handling) for communication with the HV device over Ethernet is provided. This program was originally compiled and tested with [Microsoft Visual C++ 6.0](#page-69-0) on Windows XP, but still works with recent compilers on newer Windows versions too. Make sure to adopt the device address, which is hard coded to 192.168.16.221 to your environment.

![](_page_23_Picture_0.jpeg)

```
#include <stdio.h>
#include <winsock.h>
int main()
{
        char cmd[256] = "*IDN?\r\n";
        char ans [256] = "";// init sockets (Berkeley style, UNIX compatible)
        W SADATA w sadata;
        W SA Startup (2, & w sadata) ;
        // create TCP socket
        SOCKET sock = socket(AF INET, SOCK STREAM, IPPROTO TCP);
        // bind socket to dynamic local port
        SOCKADDR IN sockaddr in;
        memset(\frac{-}{2}ockaddr in, 0, sizeof(sockaddr in));
        \text{sockaddr}\_in.sin\text{family} = \text{AF}\_ INET;<br>sockaddr in.sin port = htons(10001); // Remote port
        so c k a d d r in.s in p o r t = h t ons (10001);
        so c k a d d r in.s in a d d r . S un.S un b .s b 1 = 192; // IP address
        sockaddr in.sin addr.S un.S un b.s b2 = 168; // (adjust to your
        sockaddr in.sin addr.S un.S un b.s b3 = 16; // environment)
        sockaddr in.sin addr.S un.S un b.s b4 = 221;
        // connect to device (three way handshake)
        connect(sock, (SOCKADDR *) &sockaddr in, sizeof(SOCKADDR IN) );
        // send command to device
        send(sock, cmd, (int) strength(cmd), 0);// read answer from device until <CR><LF> is found
        for (i; j) {
                 char buf[256] = "";
                 int length = recv(sock, buf, sizeof(buf), 0);
                 if (length \leq 0)
                           b r e a k;
                 buf[length] = 0;strncat(ans, buf, size of(ans) - strlen(ans) - 1);
                 char *crlf = strstr(ans, "\r\n");
                 if (crlf := NULL) {
                          *crlf = 0;break;
 }
         }
        // close socket (three way handshake) and clean upclosesocket(sock);
        WSACleanup();
        // print answer
        printf("s \nightharpoonup r, ans);
        return 0;
}
```
![](_page_24_Picture_0.jpeg)

# <span id="page-24-0"></span>**4 Common instruction set**

![](_page_24_Picture_142.jpeg)

Table 12: Common instruction set

![](_page_25_Picture_0.jpeg)

# <span id="page-25-0"></span>**5 CC24 crate controllers**

The CC24 is a controller in an ECH 5xA, ECH 244, ECH 242 or MPOD crate. The following SCPI commands are useful for controlling and monitoring the whole crate.

![](_page_25_Picture_249.jpeg)

Table 13: Crate controller CC24 instruction set

![](_page_26_Picture_0.jpeg)

## <span id="page-26-0"></span>**5.1. Crate Controller Status**

The Crate Controller Status contains the crate controllers actual status. The bits will be set or reset depending on the crates status.

![](_page_26_Picture_364.jpeg)

Table 14: Crate Controller Status register

![](_page_26_Picture_365.jpeg)

Table 15: Crate Controller Status bit description

![](_page_27_Picture_0.jpeg)

## <span id="page-27-1"></span>**5.2. Crate Controller Event Status**

The Event Status bits are set together with the status bits. Unlike Status bits, Event Status bits are not reset automatically. The have to be reset by the user, by writing a 1 to this event bit. All Event Status bits are reset by the command: :CRATE:EVENT CLEAR.

![](_page_27_Picture_311.jpeg)

Table 16: Crate Controller Event Status register

![](_page_27_Picture_312.jpeg)

Table 17: Crate Controller Event Status bit description

## <span id="page-27-0"></span>**5.3. Crate Controller Event Mask**

The Event Mask is defined for compatibility to the module command set, but not used at the moment.

![](_page_28_Picture_0.jpeg)

<span id="page-28-1"></span>This manual uses the notation NHR or NHS if there is a special option for NHR or NHS and uses the notation NHR/S for common things. Commands that apply to MICC only are marked accordingly too.

## <span id="page-28-0"></span>**6.1. SCPI Instruction Set**

For the list of common commands, see section [4](#page-24-0): [Common instruction set](#page-24-0).

![](_page_28_Picture_244.jpeg)

![](_page_29_Picture_0.jpeg)

<span id="page-29-0"></span>![](_page_29_Picture_245.jpeg)

![](_page_30_Picture_0.jpeg)

![](_page_30_Picture_395.jpeg)

![](_page_31_Picture_0.jpeg)

<span id="page-31-0"></span>![](_page_31_Picture_304.jpeg)

![](_page_32_Picture_1.jpeg)

![](_page_32_Picture_102.jpeg)

![](_page_33_Picture_0.jpeg)

![](_page_33_Picture_283.jpeg)

![](_page_34_Picture_0.jpeg)

![](_page_34_Picture_1.jpeg)

![](_page_34_Picture_112.jpeg)

![](_page_35_Picture_0.jpeg)

![](_page_35_Picture_336.jpeg)

![](_page_36_Picture_0.jpeg)

![](_page_36_Picture_214.jpeg)

<span id="page-36-0"></span><sup>6)</sup> Instruction is currently implemented for EHS devices with serial interface only

Table 18: SCPI commands for NHR, SHR, NHS and MICC

![](_page_37_Picture_0.jpeg)

#### **MICC USER CALIBRATION CONFIRMATION**

After each power on, it's the users task to check the user calibration and to confirm the correct calibration with the :CONFIGURE:HVMICC**˽**HV\_OK command. Otherwise, the channel can not be turned on with :VOLT ON. ˽

![](_page_37_Picture_103.jpeg)

Table 19: SCPI commands for MICC user calibration confirmation

![](_page_38_Picture_0.jpeg)

#### **MICC USER CALIBRATION (MICC FIRMWARE RELEASE 4.XX)**

Before the modules in a MICC system can be used, a user calibration is needed. For systems completely delivered from factory, this is already done. If the system is changed afterwards, the calibration may need to be updated.

iseg provides a tool, [iseg Micc Config](#page-69-0) (see [13](#page-69-0) [References](#page-69-0)) for that purpose and strongly recommends using this tool. For reference, the used SCPI commands are noted in the table below.

![](_page_38_Picture_283.jpeg)

![](_page_39_Picture_1.jpeg)

![](_page_39_Picture_211.jpeg)

Table 20: SCPI commands for MICC user calibration

![](_page_40_Picture_0.jpeg)

## <span id="page-40-2"></span>**6.2. Hardware Options**

### <span id="page-40-1"></span>**6.2.1 Option VCT**

The following commands are only available for devices with option VCT (Voltage controlled by temperature).

![](_page_40_Picture_188.jpeg)

Table 21: SCPI commands for hardware option VCT

### <span id="page-40-0"></span>**6.2.2 Option Inhibit (NHR)**

The following commands are only available for NHR devices. Firmware version 1.90 or higher required. Please refer corresponding hints and chapters of the hardware manual: iseg\_manual\_NHR\_en.pdf

![](_page_40_Picture_189.jpeg)

Table 22: SCPI commands for hardware option INHIBIT

![](_page_41_Picture_0.jpeg)

# <span id="page-41-1"></span>**7 HPS and FPS**

For the list of common commands, see section [4](#page-24-0): [Common instruction set](#page-24-0).

## <span id="page-41-0"></span>**7.1. SCPI Instruction Set**

![](_page_41_Picture_276.jpeg)

![](_page_42_Picture_0.jpeg)

![](_page_42_Picture_305.jpeg)

![](_page_43_Picture_0.jpeg)

![](_page_43_Picture_293.jpeg)

![](_page_44_Picture_1.jpeg)

![](_page_44_Picture_108.jpeg)

![](_page_45_Picture_0.jpeg)

![](_page_45_Picture_209.jpeg)

![](_page_46_Picture_0.jpeg)

![](_page_46_Picture_283.jpeg)

![](_page_47_Picture_1.jpeg)

![](_page_47_Picture_208.jpeg)

![](_page_48_Picture_1.jpeg)

![](_page_48_Picture_262.jpeg)

<span id="page-48-0"></span>Table 23: SCPI commands for HPS and FPS

![](_page_49_Picture_0.jpeg)

## <span id="page-49-2"></span>**7.2. ARC Management configuration for HPS ≥ 1.5 kW**

The following example shows how to configure the ARC management to a full ARC recovery of 200 ms. For more information about the ARC management, refer to the devices hardware manual.

The ARC management settings are permanently stored in the processors internal flash and are therefore restored after poweron. Therefore these commands only need to be sent once.

![](_page_49_Picture_257.jpeg)

## <span id="page-49-1"></span>**7.3. Controlling HFS devices**

### <span id="page-49-0"></span>**7.3.1 Introduction**

High voltage devices of the device class HFS combine a power HV device of series HPS ≥ 1.5 kW with one or two integrated filament supplies. The main device is internally divided into different channels. The channel assignment is described in [Table 24:](#page-49-3)  [Channel assignment in HFS devices.](#page-49-3)

![](_page_49_Picture_258.jpeg)

<span id="page-49-3"></span>Table 24: Channel assignment in HFS devices

To access the channels 6...9, the SCPI commands provide an extended syntax. They get a channel suffix containing the channel number appended, as shown below:

- Write commands: ":VOLT 500" becomes ":VOLT 500,(@0)" (Suffix appended with comma)
- Read commands: ":MEAS:VOLT?" becomes ":MEAS:VOLT? (@0)" (Suffix appended with space)

To access channel 7, the suffix would be (@7) instead.

All channel instructions described in section [7](#page-41-1) can be applied to the different channels. Furthermore, commands for parametering the FPS devices exists. These are described in the next chapter.

### <span id="page-50-1"></span>**7.3.2 FPS Heating and Emission Regulation parameters**

The following commands apply to both integrated FPS devices. It is currently not possible to configure them individually. Therefore, no channel suffix needs to be given here.

The instruction set for the heating channels (6 and 8) are extended with the instruction "CURRent:MINimum" and "CURRent:MAXimum". The "Filament Ok" signal outputs a high level, if the filament measures at least a current of 90 % of the minimum filament current "CURR:MIN". Furthermore, the Emission regulation will not exceed the programmed minimum and maximum filament currents.

:CONFigure:FILAment:CURRent:MINimum?

:CONFigure:FILAment:CURRent:MINimum<value>

:CONFigure:FILAment:CURRent:MAXimum?

:CONFigure:FILAment:CURRent:MAXimum˽<value>

Example to set the minimum current to 8 Ampere:

:CONF:FILA:CURR:MIN 8

The PID parameter of the Emission controller can be parameterized. The value is given without unit.

:CONFigure:FILAment:EMIssion:Proportional?

:CONFigure:FILAment:EMIssion:Proportional˽<value>

:CONFigure:FILAment:EMIssion:Integral?

:CONFigure:FILAment:EMIssion:Integral˽<value>

:CONFigure:FILAment:EMIssion:Differential?

:CONFigure:FILAment:EMIssion:Differential˽<value>

Example to set the P parameter to 1.234:

:CONF:FILA:EMI:P 1.234

The default values for the parameters of the emission control unit are:

<span id="page-50-0"></span> $P = 2.0, l = 0.1, D = 2.0$ 

### **7.3.3 Direct Heating and Emission Regulation**

For direct heating control,  $V_{\text{ser}}$  and  $I_{\text{ser}}$  values for channel 6 resp. 8 have to be given and then the channel has to be turned on. It is possible to give an I<sub>set</sub> value smaller than the minimum filament current, but not higher than filament maximum current.

For emission control, additionally to the steps before, the I<sub>set</sub> for channel 7 resp. 9 has to be set to the expected emission current. Afterwards, the emission channel has to be turned on. It will now take control over the heating channel and change the Iset to control the emission current. The regulation will operate in the programmed minimum and maximum filament currents, but not exceed them. Therefore, these limits have to be choosen carefully. The minimum value must be small enough that barely emission occurrs, the maximum value however must be small enough that no damage can happen.

![](_page_51_Picture_0.jpeg)

# <span id="page-51-0"></span>**8 Output formats for voltage and current**

#### **INFORMATION**

![](_page_51_Picture_4.jpeg)

The number of displayed output digits is shown in the following table. The actual measurement resolution depends on the device hardware (standard/high precision), the ADC

sample rate and the digital filter setting.

INFORMATION

![](_page_51_Picture_200.jpeg)

Table 25: Output formats for voltage values

![](_page_51_Picture_201.jpeg)

Table 26: Output formats for current values

For high precision NHR and SHR (N04C2 or N06C2), there are some differences:

- The voltage format has one digit more precision
- The current format is the same, but a second current measurement range with the corresponding exponent exists. Depending on the range, the exponent is E-3 or E-6.

![](_page_52_Picture_0.jpeg)

8 Output formats for voltage and current

### <span id="page-52-3"></span>**8.1. Examples**

## <span id="page-52-2"></span>**8.1.1 Simple examples**

![](_page_52_Picture_199.jpeg)

### <span id="page-52-1"></span>**8.1.2 Advanced examples**

![](_page_52_Picture_200.jpeg)

### <span id="page-52-0"></span>**8.1.3 Commands for NHR and SHR**

![](_page_52_Picture_201.jpeg)

![](_page_53_Picture_0.jpeg)

## <span id="page-53-2"></span><span id="page-53-1"></span>**9.1. Status and control register decoding**

Status and control register requests are answered as an unsigned integer number. In this number, distinct bits are set or cleared. For example, the request [: READ:CHAN:STAT?](#page-31-0) (@2) could return 152, which is the sum of 128 (Bit07), 16 (Bit04), and 8 (Bit03). These bits can now be decoded from the Channel Status table. This gives the status: Is Constant Voltage, Is On and Is Ramping.

### <span id="page-53-0"></span>**9.2. Channel Status**

![](_page_53_Picture_318.jpeg)

![](_page_53_Picture_319.jpeg)

Table 27: Channel Status Register

The Channel Status register describes the actual status. Depending on the current status of the channel the bits will be set or reset.

The individual bits are described in detail on the following page.

Example: The Channel Status 153 read from the device is decoded as follows:

153 = 0x0099 = 0000 0000 1001 1001 (bin) = Is Constant Voltage + Is Voltage Ramp + Is On + Is Positive

![](_page_54_Picture_0.jpeg)

![](_page_54_Picture_176.jpeg)

Table 28: Channel Status Register bit description

![](_page_55_Picture_0.jpeg)

## <span id="page-55-0"></span>**9.3. Channel Event Status**

![](_page_55_Picture_367.jpeg)

![](_page_55_Picture_368.jpeg)

Table 29: Channel Event Status Register

The Channel Event Status contains the captured status. An event bit is set whenever the corresponding Channel Status bit is 1 or is changing to 1.

Different to the status bit an event bit isn't automatically reset. A reset has to be done by the user by writing an 1 to this event bit. All channel events can be cleared by the [: EV](#page-31-0) CLEAR,(@Channel) command. With the command \*CLS all module and channel event registers are cleared at once.

Some event bits also perform a blocking function, which means if this Bit and it's corresponding event mask bit is set, then:

- The voltage set value can not be increased while the high voltage is on
- After the high voltage is turned off, it cannot be turned on again

After either the event bit or the corresponding mask is cleared, the blocking is disabled again.

The individual bits are described in detail on the following page.

Example: The Channel Event Status 144 read from the device is decoded as follows:

144 = 0x0090 = 0000 0000 1001 0000 (bin) = Event Constant Voltage + Event End Of Voltage Ramp

![](_page_56_Picture_0.jpeg)

![](_page_56_Picture_229.jpeg)

Table 30: Channel Event Status Register bit description

![](_page_57_Picture_0.jpeg)

### <span id="page-57-0"></span>**9.4. Channel Event Mask**

![](_page_57_Picture_363.jpeg)

![](_page_57_Picture_364.jpeg)

Table 31: Channel Event Mask Register

The event mask provides a mean to propagate a specific channel event to the global [Module Event Channel Status](#page-65-1) register ([9.10\)](#page-65-1). They also block turning on or increasing the high voltage for some event bits. See section [9.3](#page-55-0): [Channel Event Status](#page-55-0) for more information.

The individual bits are described in detail on the following page.

Example: The Channel Event Mask 144 read from the device is decoded as follows:

144 = 0x0090 = 0000 0000 1001 0000 (bin) = Mask Event Constant Voltage + Mask Event End Of Voltage Ramp

![](_page_58_Picture_0.jpeg)

![](_page_58_Picture_130.jpeg)

Table 32: Channel Event Mask Register bit description

![](_page_59_Picture_0.jpeg)

## <span id="page-59-0"></span>**9.5. Channel Control**

![](_page_59_Picture_240.jpeg)

#### **:VOLT**age˽**{ ON | OFF | EMCY OFF | EMCY CLR }**

![](_page_59_Picture_241.jpeg)

Table 33: Channel Control Register

The Channel Control register contains the control information of the channel.

There is no direct write access to this register by SCPI, instead the commands :VOLT\_ON/OFF and :VOLT:EMCY\_OFF/CLR are used to control the channel.

The individual bits are described in detail in the following table.

Example: The Channel Control 8 read from the device is decoded as follows:

#### 8 = 0x0008 = 0000 0000 0000 1000 (bin) = Set On

![](_page_59_Picture_242.jpeg)

Table 34: Channel Control Register bit description

![](_page_60_Picture_0.jpeg)

## <span id="page-60-0"></span>**9.6. Module Status**

![](_page_60_Picture_248.jpeg)

![](_page_60_Picture_249.jpeg)

Table 35: Module Status Register

The Module Status register describes the actual status. Depending on the current status of the module the bits will be set or reset.

The individual bits are described in detail on the following page.

Example: The Module Status 29440 read from the device is decoded as follows:

29440 = 0x7300 = 0111 0011 0000 0000 (bin)

= Is Temperature Good + Is Supply Good + Is Module Good + Is No Ramp + Is No Sum Error

![](_page_61_Picture_0.jpeg)

![](_page_61_Picture_200.jpeg)

Table 36: Module Status Register bit description

![](_page_62_Picture_0.jpeg)

### <span id="page-62-0"></span>**9.7. Module Event Status**

![](_page_62_Picture_322.jpeg)

![](_page_62_Picture_323.jpeg)

Table 37: Module Event Status Register

The Module Event Status contains the captured status. An event bit is set if the corresponding Module Status bit is 1 or is changing to 1.

Different to the status bit an event bit isn't automatically reset. A reset has to be done by the user by writing an 1 to this event bit. All channel events can be cleared by the **:CONF:EV\_CLEAR** command. With the command \*CLS all module and channel event registers are cleared at once.

Some event bits also perform a blocking function, which means if this Bit and it's corresponding event mask bit is set, then:

- The voltage set value can not be increased while the high voltage is on
- After the high voltage is turned off, it cannot be turned on again

After either the event bit or the corresponding mask is cleared, the blocking is disabled again.

The individual bits are described in detail in the following table.

Example: The Module Event Status 1024 read from the device is decoded as follows:

1024 = 0x0400 = 0000 0100 0000 0000 (bin) = Event Safety Loop Not Good

![](_page_62_Picture_324.jpeg)

Table 38: Module Event Status Register bit description

![](_page_63_Picture_0.jpeg)

### <span id="page-63-0"></span>**9.8. Module Event Mask**

![](_page_63_Picture_279.jpeg)

![](_page_63_Picture_280.jpeg)

Table 39: Module Event Mask Register

The event mask provides a mean to propagate a specific channel event to the global event register. They also block turning on or increasing the high voltage for some event bits. See section [9.7](#page-62-0): [Module Event Status](#page-62-0) for more information.

The individual bits are described in detail in the following table.

Example: The Module Event Mask 1024 read from the device is decoded as follows:

1024 = 0x0400 = 0000 0100 0000 0000 (bin) = Mask Event Safety Loop Not Good

![](_page_63_Picture_281.jpeg)

Table 40: Module Event Mask Register bit description

![](_page_64_Picture_0.jpeg)

## <span id="page-64-0"></span>**9.9. Module Control**

![](_page_64_Picture_287.jpeg)

![](_page_64_Picture_288.jpeg)

Table 41: Module Control Register

The Module Control register contains the control information of the module.

There is no direct write access to this register by SCPI. Instead the commands **:CONF:ADJ**ust, **:CONF:KILL** and **\*CLS** can be used.

The individual bits are described in detail in the following table.

Example: The Module Control 4096 read from the device is decoded as follows:

#### 4096 = 0x1000 = 0001 0000 0000 0000 (bin) = Set Fine Adjustment

![](_page_64_Picture_289.jpeg)

Table 42: Module Control Register bit description

![](_page_65_Picture_0.jpeg)

### <span id="page-65-1"></span>**9.10. Module Event Channel Status**

![](_page_65_Picture_395.jpeg)

![](_page_65_Picture_396.jpeg)

Table 43: Module Event Channel Status Register

The n-th bit of the register is set, if an event is active in the n-th channel and the associated bit in the [Channel Event Mask](#page-57-0) register (section [9.4](#page-57-0)) of the n-th channel is set too.

<span id="page-65-0"></span>CHn = [Channel Event Status](#page-55-0)[n] & [Channel Event Mask\[](#page-57-0)n] (0 ≤ n ≤ 31)

A bit is reset by writing a 1 to this bit.

### **9.11. Module Event Channel Mask**

![](_page_65_Picture_397.jpeg)

![](_page_65_Picture_398.jpeg)

Table 44: Module Event Channel Mask Register

This register decides whether a pending event in the Module Event Channel Status leads to the sum event flag of the module. If the n-th bit of the mask is set and the n-th channel has an active event in the Module Event Channel Status register, the bit Is Event Active in the [Module Status](#page-60-0) register (section [9.6](#page-60-0) [Module Status\)](#page-60-0) is set.

![](_page_66_Picture_0.jpeg)

![](_page_66_Picture_1.jpeg)

# <span id="page-66-0"></span>**10 iseg Terminal**

iseg Terminal is a Windows or Linux program to control iseg devices with RS-232, USB, GPIB (IEEE-488) or Ethernet interface using their ASCII command sets.

The latest version is available from the iseg website:

<https://iseg-hv.com/download/> ➜ Software ➜ ISEG Terminal ➜ Current ➜ "isegTerminal-x.x.x-Windows-x86.zip"

For serial communication, choose "1 RS-232/USB" in the Interface List and select the COM-Port you connected your iseg device to. With a click on Init, the serial port is opened and you can send commands to your device by clicking the Query button (or simple pushing the Enter key).

The answer is shown in the output window.

For detailed command set descriptions, please see the documentation for the specific device.

The following command is used for device identification query: "AIDN?"

![](_page_66_Picture_75.jpeg)

Figure 3: iseg Terminal

![](_page_67_Picture_0.jpeg)

# <span id="page-67-0"></span>**11 iseg SCPI Control**

iseg SCPI Control is a Windows or Linux program to control iseg devices with SCPI command set by the USB or Ethernet interface. All important data points will be displayed via a table and an input of new set value can be made via short cuts. The corresponding short cuts are displayed with the text entries of the menu bar.

| iseg SCPI Control 1.0                |                                                                                |              |               |                |        |               |               |             |                 |                   |               |               |                  |                         | $\Box$                  | $\Sigma\!$    |
|--------------------------------------|--------------------------------------------------------------------------------|--------------|---------------|----------------|--------|---------------|---------------|-------------|-----------------|-------------------|---------------|---------------|------------------|-------------------------|-------------------------|---------------|
| Help<br>File Module Channel          |                                                                                |              |               |                |        |               |               |             |                 |                   |               |               |                  |                         |                         |               |
| Connect                              | Voltage Ramp Speed: 20.000 %/s<br>Disconnect<br>Current Ramp Speed: 50.000 %/s |              |               |                |        |               |               |             |                 |                   |               |               |                  |                         |                         |               |
|                                      | Vset (V)                                                                       |              | Vmeas (V)     | Vbounds (V)    |        | Vnominal (V)  |               | Iset (mA)   |                 | Imeas (mA)        | Ibounds (mA)  |               | Inominal (mA)    |                         | Status                  | CV CC         |
| <b>Channel 0</b>                     | 500,00                                                                         |              | 500,01        | 0,00           |        | $-2.000,00$   |               | 4,000       |                 | $-0,000$          | 0,000         |               | 4,000            |                         | <b>Constant Voltage</b> |               |
| Channel 1                            | 500,00                                                                         |              | 500,03        | 0,00           |        | $-2.000,00$   |               | 4,000       |                 | $-0,000$          | 0,000         |               | 4,000            | <b>Constant Voltage</b> |                         |               |
| Channel 2                            | 500,00                                                                         |              | 500,05        |                | 0,00   |               |               | 4,000       |                 | $-0,000$          | 0,000         |               | 4,000            |                         | <b>Constant Voltage</b> |               |
| Channel 3                            | 500,00                                                                         |              | 500,04        | 0,00           |        | $-2.000,00$   |               | 4,000       |                 | $-0,000$          | 0,000         |               | 4,000            |                         | <b>Constant Voltage</b> |               |
| Channel 4                            | 500,00                                                                         |              | 500,04        | 0,00           |        | $-2.000,00$   |               | 4,000       |                 | $-0,000$          | 0,000         |               | 4,000            |                         | <b>Constant Voltage</b> |               |
| Channel 5                            | 500,00                                                                         |              | 500,02        | 0,00           |        | $-2.000,00$   |               | 4,000       |                 | $-0,000$          | 0,000         |               | 4,000            |                         | <b>Constant Voltage</b> |               |
|                                      |                                                                                |              |               |                |        |               |               |             |                 |                   |               |               |                  |                         |                         |               |
| Status Channel 0                     |                                                                                |              |               |                |        |               |               |             |                 |                   |               |               |                  |                         |                         |               |
| Control                              |                                                                                |              |               | setON          |        | no EMCY       |               |             |                 |                   |               |               |                  |                         |                         |               |
| <b>Status</b><br><b>Event Status</b> |                                                                                | noARC        | noIERR        | <b>isON</b>    | noRamp | noEMCY        | noCC          | isCV<br>ECV |                 |                   | noCBND        | noVBND        | noEINH           | noTRP                   | noCLIM                  | noVLIM        |
| <b>Status Event Mask</b>             |                                                                                | <b>MEARC</b> | <b>MEIERR</b> | MEOn2Off MEEOR |        | <b>MEEMCY</b> | <b>MECC</b>   | <b>MECV</b> |                 | MEARCE            | <b>MECBND</b> | <b>MEVBND</b> | <b>MEEINH</b>    | <b>METRP</b>            | <b>MECLIM</b>           | <b>MEVLIM</b> |
| <b>Status Module</b>                 |                                                                                |              |               |                |        |               |               |             |                 |                   |               |               |                  |                         |                         |               |
|                                      |                                                                                |              |               |                |        |               |               |             |                 |                   |               |               |                  |                         |                         |               |
| Control                              |                                                                                |              |               |                |        | noILK         | noCLEAR       |             |                 |                   |               | setENDN       | setADJ           |                         | noKILL                  |               |
| <b>Status</b><br><b>Event Status</b> | <i>isADJ</i>                                                                   |              | noLVINS       |                | noSrvc |               | <b>isIERR</b> |             | <i>isnoSERR</i> | isnoRAMP isSFLPqd |               | noEVact       | isMODgd isSPLYgd |                         | <b>isTMPgd</b>          | noKILL        |
|                                      |                                                                                |              |               |                |        |               |               |             |                 |                   |               |               |                  |                         |                         |               |
| <b>Status Event Mask</b>             |                                                                                |              |               |                |        |               | <b>MEIERR</b> |             |                 |                   | MESFLP.       |               |                  | MESPLY                  | METMP                   |               |
|                                      | connected to NHS 20 405. Firmware: N06C2 Rel: 1.07 SN: 930006                  |              |               |                |        |               |               |             |                 |                   |               |               |                  |                         |                         |               |

Figure 4: iseg SCPI Control

The control of iseg USB devices requires a driver installation [\(see 3.1.5Windows USB driver installation](#page-18-0).) The connection will be established by means of the button "Connect" and a continuous request of the data points is started. [https://iseg-hv.com/download](https://iseg-hv.com/download/) ➜ SOFTWARE ➜ isegSCPIcontrol ➜ current ➜ isegScpiControlSetup-win32-x.x.xx.x.exe

![](_page_68_Picture_0.jpeg)

# <span id="page-68-0"></span>**12 ASCII character table**

![](_page_68_Picture_849.jpeg)

Table 45

![](_page_69_Picture_0.jpeg)

13 References

# <span id="page-69-0"></span>**13 References**

For more information please use the following download links:

#### **This document**

 [https://iseg-hv.com/download/?dir=SOFTWARE/isegSCPI/SCPI\\_Common\\_Programmers-Guide. pdf](https://iseg-hv.com/download/?dir=SOFTWARE/isegSCPI/SCPI_Common_Programmers-Guide.pdf)

#### **CAN EDCP Programmers-Guide**

https://iseg-hv.com/download/SOFTWARE/isegEDCP/CAN\_EDCP\_Programmers-Guide.pdf

#### **iseg Hardware Abstraction Layer**

http://download.iseg-hv.com/SYSTEMS/MMS/isegHardwareAbstractionLayer.pdf

#### **isegScpiControl**

<https://iseg-hv.com/download/?dir=SOFTWARE/isegSCPIcontrol/current/>

#### **FTDI-USB-Serial-Driver**

<https://iseg-hv.com/download/?dir=SOFTWARE/Tools/>

#### **CDC-ACM usb driver for SHR**

<https://iseg-hv.com/download/?dir=SOFTWARE/Tools/>

[https://developer.ridgerun.com/wiki/index.php/How\\_to\\_use\\_USB\\_CDC\\_ACM\\_and\\_MS\\_composite\\_Linux\\_gadget\\_driver](https://developer.ridgerun.com/wiki/index.php/How_to_use_USB_CDC_ACM_and_MS_composite_Linux_gadget_driver)

#### **The Wireshark network analyzer**

[http://www.wireshark.org](http://www.wireshark.org/)

#### **CuteCom**

[http://cutecom.sourceforge.net](http://cutecom.sourceforge.net/)

#### **Microsoft Visual C++ 6.0**

[https://www.microsoft.com](https://www.microsoft.com/)

#### **iseg Micc Config**

<https://iseg-hv.com/download/?dir=SOFTWARE/isegMICCconfig/Win/>

#### **isegTerminal**

<https://iseg-hv.com/download/?dir=SOFTWARE/isegTERMINAL/current>

#### **iseg SCPI Control**

<https://iseg-hv.com/download/?dir=SOFTWARE/isegSCPIcontrol/current>

#### **iseg Control**

<https://iseg-hv.com/download/?dir=SOFTWARE/isegControl/current>

![](_page_70_Picture_0.jpeg)

![](_page_70_Picture_106.jpeg)

# <span id="page-70-0"></span>**14 Manufacturer contact**

**iseg Spezialelektronik GmbH**

Bautzner Landstr. 23 01454 Radeberg / OT Rossendorf GERMANY FON: +49 351 26996-0 | FAX: +49 351 26996-21 [www.iseg-hv.com](http://www.iseg-hv.com/) | [info@iseg-hv.de](mailto:info@iseg-hv.de) | [sales@iseg-hv.de](mailto:%7Csales@iseg-hv.de)